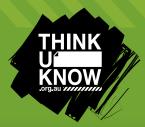

# Frequently Asked Questions: Youth

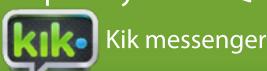

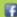

Follow us: 📘 @ThinkUKnow\_Aus 🧗 facebook.com/ThinkUKnowAustralia

## What is Kik Messenger?

Kik Messenger (Kik) is a free smartphone messenger application that allows users to send texts, pictures, videos and sketches. It can be downloaded on most devices.

## What can I do if someone is bullying me on Kik?

If you are being bullied on Kik the first step is to tell a trusted adult. This could be mum, dad, an older sibling or any adult you feel comfortable talking to. You should then make sure you take the below steps to block and delete the user(s) who are bullying you and restrict your account to only receive messages from those on your contact list.

If you feel you cannot talk to anyone at home or school you can contact Kids Helpline on 1800 55 1800. Remember on Kids Helpline you can stay anonymous and your call will not come up on your phone bill.

## How can I limit who can contact me on Kik?

Kik has a setting that allows you to ignore new people who might talk to you. It's a good idea to make sure you enable this feature before you start using Kik to prevent strangers from contacting you.

To enable this feature tap select Settings > Notifications and turn Ignore New People to ON. This will hide any messages sent to you from people who aren't on your contact list and is a great way to make sure that you're staying safe while using Kik!

It is important to ensure that your contacts are people whom you have met in real life, trust and want to communicate with on a regular basis. Consider deleting contacts that do not fall into these categories.

#### How do I block someone on Kik?

It's really important that you know how to block and report on every social networking site or app that you might use. To block a user in Kik select Settings > Privacy > Block List, click the + to select the username of the person you want to block and select Yes or Block to confirm. This will make sure that all messages from this user will be hidden.

Note: A user will not be notified when they have been blocked.

## How do I delete a user on my contacts list?

As soon as you start using a new app or social networking site it's important to familiarise yourself with how to delete users. It's also a good idea to go through your contacts regularly and ask yourself three guestions: Do I know this person? Do I want to communicate with them regularly? Do I trust them? If you answer 'No' to any of these questions it might be a good idea to delete that user. A step-by-step guide on how to delete a contact on Kik is available at http://www.thinkuknow.org.au/ kids/howtosn.asp

## How do I delete my Kik account?

To delete the account select Settings > Your Account > Reset Kik Messenger. You then need to delete the Kik application from your phone. Ask a friend with Kik to send you a message to your old account and within a few days you receive an email from Kik saying you have unread messages. At the bottom of this email will be a deactivation link – click on this and within a few days your account will be deleted.

Note: If you log into Kik before you have clicked on the deactivation link it will cancel your request and your account will remain active.

# Top 3 Kik Messenger Tips

- 1. Never share your username online This makes it easier for people who you might not know to contact you.
- 2. Be aware of how to block, report and delete users on all your accounts and apps.
- 3. Make sure you check your privacy settings. Restrict your account so that only people you know and trust can communicate with you.